Dr Sebastian Stach, email: sebastian.stach@us.edu.pl

Inż. Izabela Kąkol, email: izakak1@wp.pl

Uniwersytet Śląski w Katowicach, Wydział Informatyki i Nauki o Materiałach, Instytut Informatyki, Zakład Komputerowych Systemów Biomedycznych, ul. Będzińska 39, 41-205 Sosnowiec

# **MULTIMEDIALNA WIZUALIZACJA ZASADY DZIAŁANIA POMIAROWEGO, LASEROWEGO MIKROSKOPU KONFOKALNEGO OLYMPUS LEXT OLS4000**

**Streszczenie:** Celem pracy było stworzenie dla celów dydaktycznych trójwymiarowego modelu oraz animacji przedstawiającej zasadę działania mikroskopu konfokalnego. Dokonano tego na przykładzie mikroskopu Olympus LEXT OLS4000 przy pomocy programu Cinema 4D, Adobe After Effects oraz Adobe Premiere Pro. Przedstawiono całą koncepcję tworzenia animacji. Następnie opisano proces tworzenia elementów mikroskopu wraz z ich teksturowaniem oraz zanimowano utworzone wcześniej obiekty i kamerę. Cała wizualizacja została podzielona na dwie części. Pierwsza część przedstawia zasadę działania mikroskopu świetlnego, natomiast druga zasadę działania mikroskopu konfokalnego. W obu przypadkach zostało zobrazowane, w jaki sposób wiązka światła przechodzi przez elementy wnętrza mikroskopu, jak powstaje obraz i jego powiększenia. W części drugiej przedstawiono jak generowany jest obraz 3D. Animacja wyświetlanych obrazów na ekranie monitora została przygotowana w Adobe After Effects. Ostatnim elementem wizualizacji było poddanie jej obróbce dźwiękowo – tekstowej, która została wykonana w programie Adobe Premium Pro.

**Słowa kluczowe** - wizualizacja, proces dydaktyczny, mikroskop konfokalny, animacja, Cinema 4D, Adobe After Effects, Adobe Premiere Pro

# **MULTIMEDIA VISUALIZATION OF THE OPERATING PRINCIPLE OF THE OLYMPUS LEXT OLS4000 LASER CONFOCAL MICROSCOPE**

**Abstract:** The aim of the study was to create, for teaching purposes, a three-dimensional model and animation showing the operating principle of a confocal microscope. This was illustrated with an example of the Olympus LEXT OLS4000 confocal microscope using the programs Cinema 4D, Adobe After Effects and Adobe Premiere Pro. The whole concept of creating the animation has been shown. Then, the process of creating microscope elements and their texturing have been described and the previously created objects and camera have been animated. The entire visualization has been divided into two parts. The first part shows the operating principle of a light microscope, whereas the latter one presents the operating principle of a confocal microscope. In both cases, the way a light beam passes through the elements inside the microscope and how an image and its magnification are created have been illustrated. In the second part, it has been shown how a 3D image is generated. Animation of the pictures displayed on the monitor screen has been prepared in Adobe After Effects. The final element of the visualization was subjecting it to sound and text processing, which has been done in Adobe Premium Pro.

**Keywords:** visualization, teaching process, confocal microscope, animation, Cinema 4D, Adobe After Effects, Adobe Premiere Pro

#### **1. WPROWADZENIE**

Metrologia powierzchni w krótkim okresie czasu stała się ważną techniką analityczną do określenia topologii materiałów w szerokim zakresie dziedzin, począwszy od produkcji półprzewodników krzemowych, analiz korozyjnych, aż do kryminalistycznych badań archeologicznych [1]. Używana jest do identyfikacji zarówno cech konstrukcyjnych i artefaktów na każdym etapie badań, rozwoju i produkcji. Technika ta wymaga użycia mikroskopu, który będzie w stanie dokładnie i z wielokrotnym powiększeniem przedstawić nawet najdrobniejsze szczegóły.

Pod tym kątem został opracowany i zoptymalizowany system Olympus LEXT OLS4000. Nazwano go Pomiarowym Skaningowym Laserowym Mikroskopem Konfokalnym (z ang. Measuring Confocal Laser Scanning Microscope - mcLSM). Stanowi narzędzie metrologii optycznej i przeznaczony jest do obrazowania powierzchni na poziomie nanometrów, pomiarów 3D i chropowatości. Zakres powiększeń w tym mikroskopie kształtuje się od 108x do 17200x, a system jest bardzo skuteczny w przetwarzaniu obrazu nawet najbardziej złożonych topografii powierzchni [2].

Dzięki zastosowaniu światła laserowego UV o długości fali 405 nm w połączeniu ze skanerem konfokalnym przekroczono w tym mikroskopie granicę zdolności optycznej, znanej dotąd z urządzeń konwencjonalnych. W tej metodzie powierzchnia próbki jest skanowana punkt po punkcie. Do detekcji sygnału wykorzystuje się fotopowielacz, a przed nim umieszcza przesłonę konfokalną, która odcina światło odbite od powierzchni i pochodzące spoza płaszczyzny ostrości. Fotopowielacz mierzy intensywność światła w każdym punkcie. Informacja trójwymiarowa z kolejnych powierzchni jest uzyskiwana poprzez ruch obiektywu w osi Z. Zaawansowany skaner XY, stosowany w mikroskopie LEXT wykorzystuje układ mikro-elektro-mechaniczny (MEMS), czyniąc proces skanowania szybszym i dokładniejszym w porównaniu do tradycyjnych układów skanujących. Kontrola ruchu w osi Z jest niezwykle precyzyjna dzięki układowi liniowemu z 1 nm przyrostem. Pozycja w osi Z jest mierzona z dużą precyzją. Utworzona w ten sposób mapa intensywności służy do rekonstrukcji powierzchni próbki w obraz przestrzenny (3D). Dzięki wykorzystaniu specjalnej optyki, która minimalizuje abberacje powstające w zakresie fal krótkich, uzyskano niezrównaną jakość obrazu i transmisję sygnału. Technika ta z powodzeniem generuje wyjątkowo jasne i szczegółowe obrazy optyczne próbek (o dużym kontraście), które nie byłyby możliwe do uzyskania innymi technikami [2].

Atutem LEXT OLS4000 jest możliwość bezdotykowych pomiarów (na dużych powierzchniach badanych próbek) takich parametrów jak: wysokości, długości, pola

2

powierzchni, poziomów, objętości, chropowatości linii i powierzchni (zgodnie z obowiązującymi normami) oraz analizę cząstek, detekcje krawędzi, grubości warstw i inne. Dzięki braku konieczności specjalnego przygotowania próbek uzyskanie wyników następuje bardzo szybko i prowadzenie badań jest możliwe w trakcie kolejnych modyfikacji elementów badanych. Nowa formuła zaawansowanego, ale i prostego w obsłudze oprogramowania, daje użytkownikowi możliwość zindywidualizowania zarówno profilu badań, jak i zakresu analizy wyników [2].

Stopień skomplikowania systemu wysoce utrudnia omówienie jego zasady działania w procesie dydaktycznym. Aby ułatwić zrozumienie tego zagadnienia wykorzystano metody animacji komputerowej i wizualizacji 3D [3, 4, 5]. Do tego celu wykorzystano program Cinema 4D [6], który ma ogromną ilość zwolenników, m.in. dzięki elastycznemu i dowolnie konfigurowanemu interfejsowi (Rys. 1).

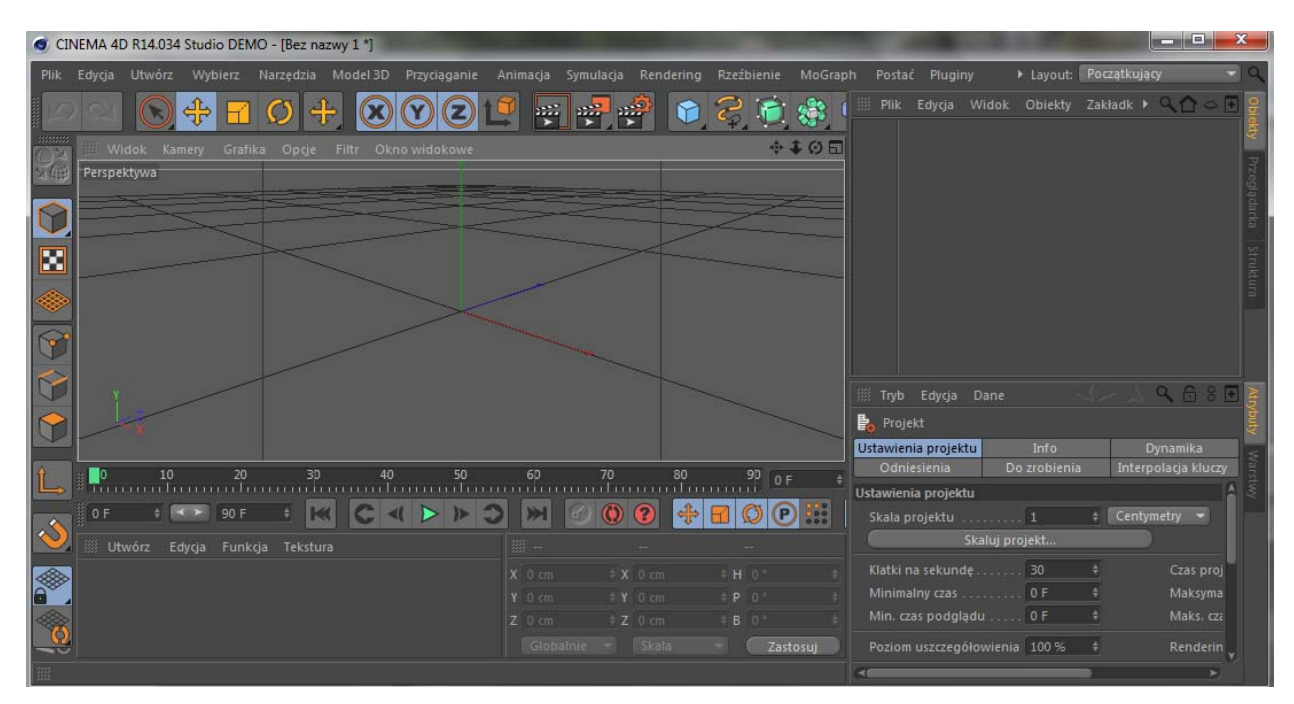

Rys. 1. Interfejs programu Cinema 4D

## **2. REALIZACJA WIZUALIZACJI**

Akcja filmu ma rozegrać się w laboratorium naukowym, przystosowanym do prowadzenia badań z wykorzystaniem mikroskopu konfokalnego. Wyposażenie pracowni oraz prostota rozmieszczenia urządzeń składowych systemu pozwalają na ich wierne odzwierciedlenie (Rys. 2).

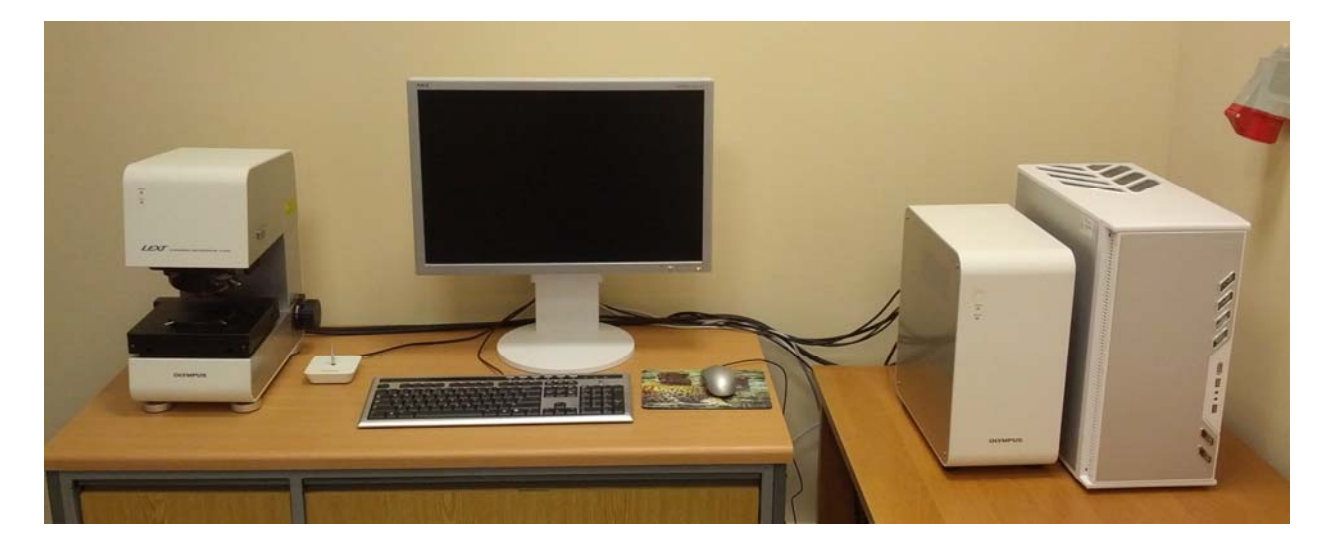

Rys. 2. Zdjęcie laboratorium

# **2.1. TWORZENIE I TEKSTUROWANIE OBIEKTÓW**

Pierwszym obiektem wykonanym w programie Cinema 4D był mikroskop. Podstawa, ściana i górna część mikroskopu została wykonana za pomocą edytowania punktów sześcianu (Rys. 3, Rys. 4). Nadanie koloru obiektom odbywało się przy użyciu tekstur, w których ustawiano preferencje takie jak refleksje światła i sposób jego odbijania (Rys. 5).

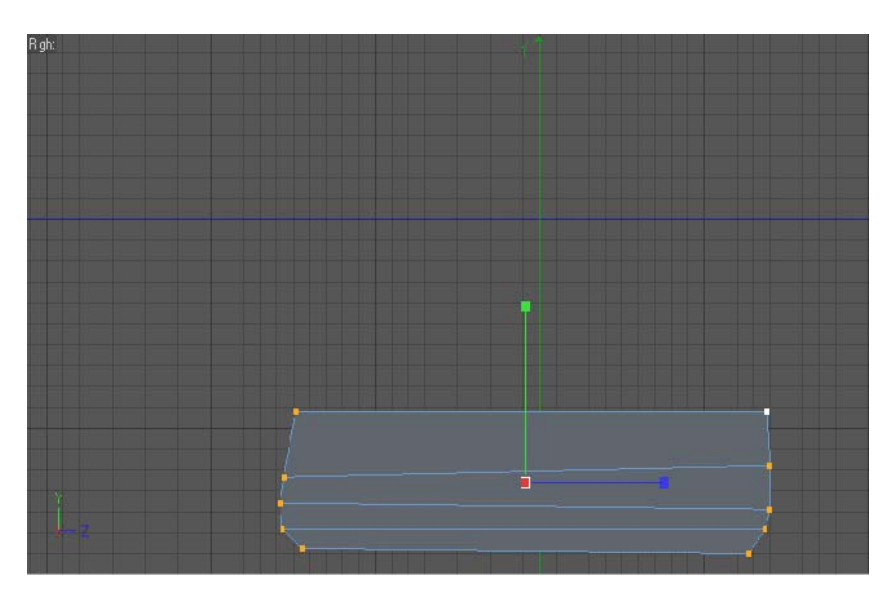

Rys. 3. Podstawa mikroskopu

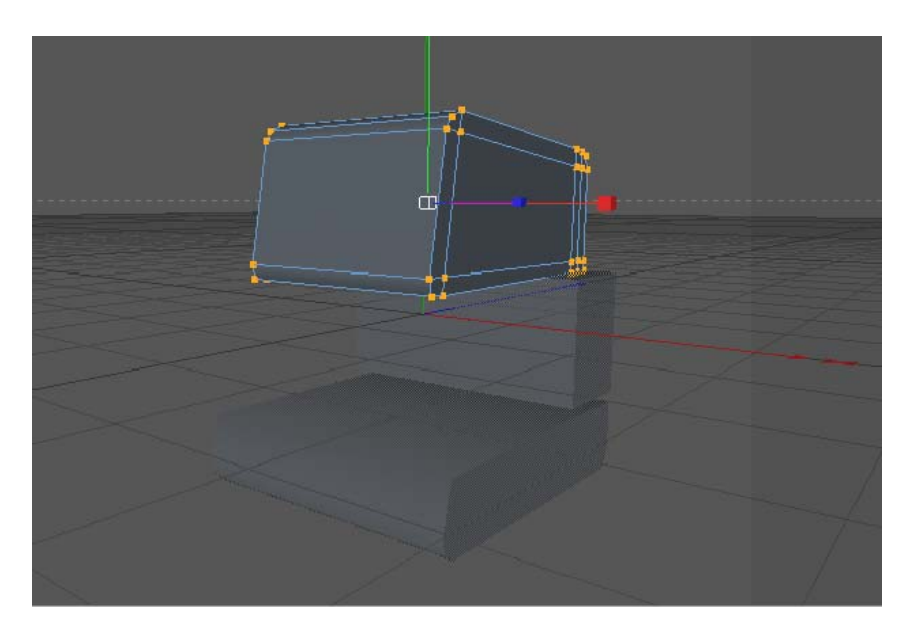

Rys. 4. Ściana i górna część mikroskopu

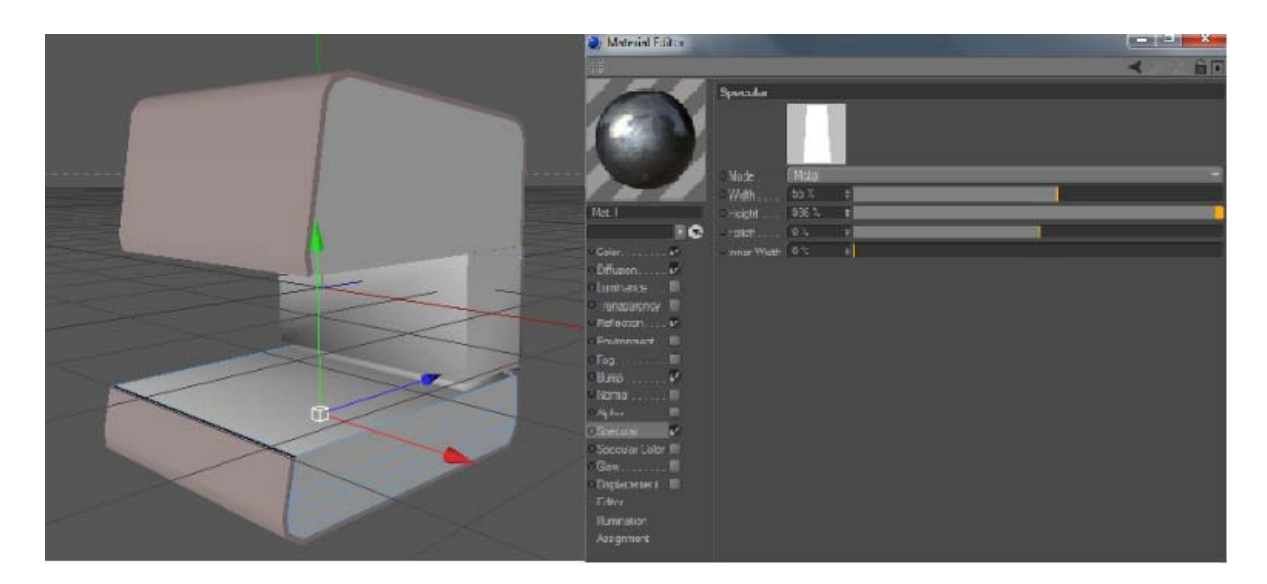

Rys. 5. Nadanie koloru za pomocą tekstur

Następnie z cylindra, za pomocą narzędzia wytłaczania, utworzono pokrętło (Rys. 6) oraz nóżki i ułożono je w odpowiednich miejscach (Rys. 7). Ustawiono również źródło światła (Rys. 8).

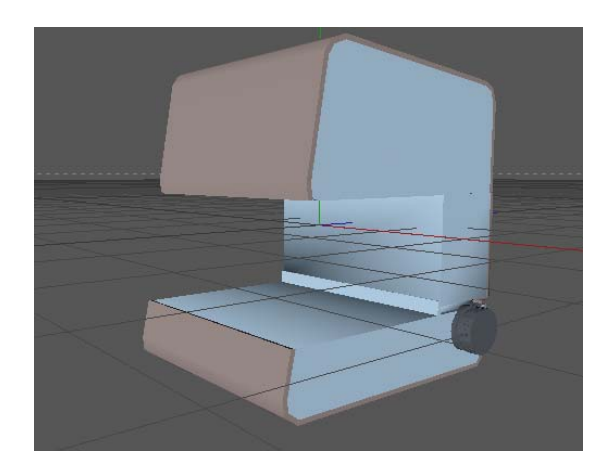

Rys. 6. Pokrętło

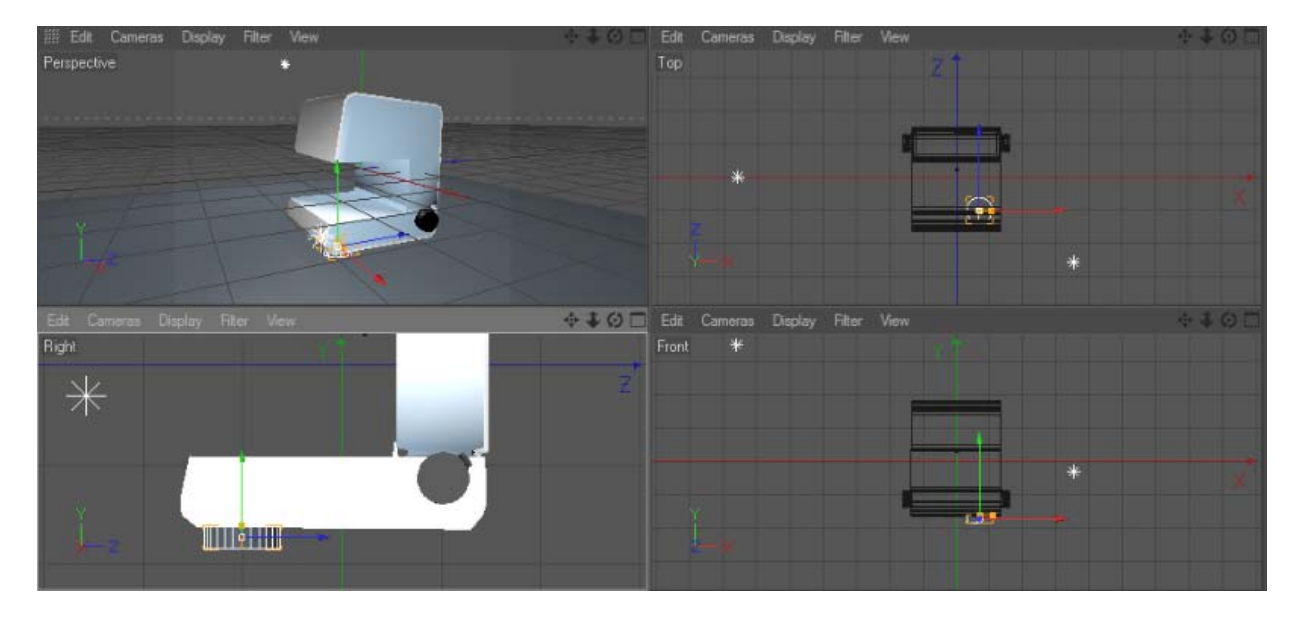

Rys. 7. Utworzenie nóżek

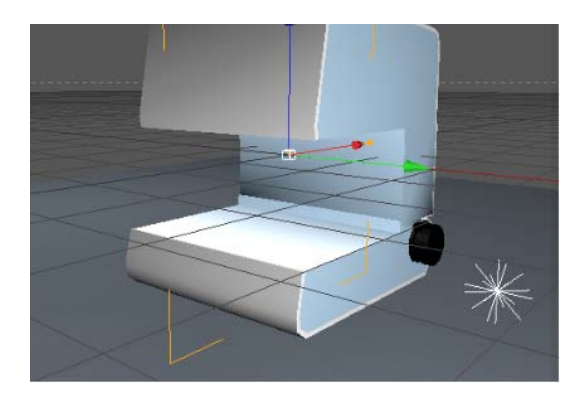

Rys. 8. Źródło światła

Kolejnym utworzonym elementem był zmotoryzowany stolik, powstały poprzez modyfikacje sześcianu (Rys. 9).

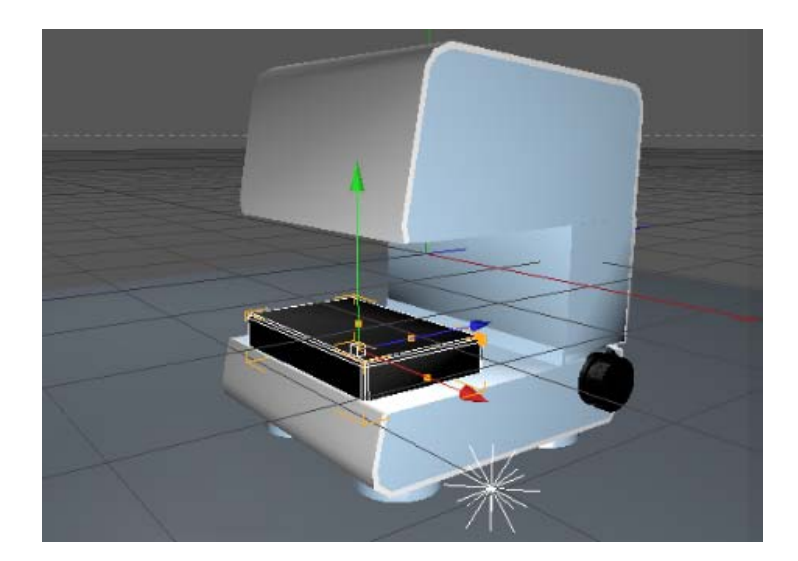

Rys. 9. Zmotoryzowany stolik

Z cylindra, przy użyciu narzędzia wytłaczania, utworzono obiektyw (Rys. 10), któremu nadano odpowiednią teksturę. Kilka tak utworzonych obiektywów, wraz z dodatkowym cylindrem umożliwiło uzyskanie zmotoryzowanego rewolweru (Rys. 11). Całość została połączona z obudową mikroskopu (Rys. 12).

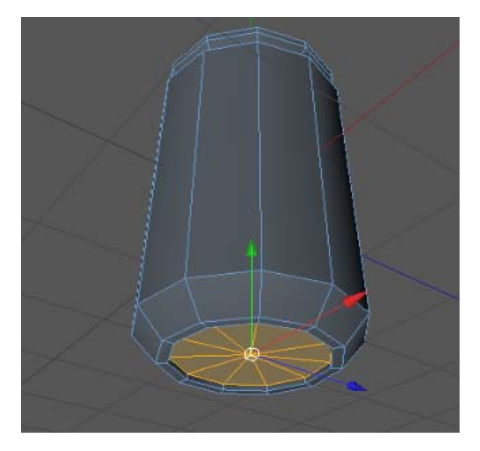

Rys. 10. Obiektyw

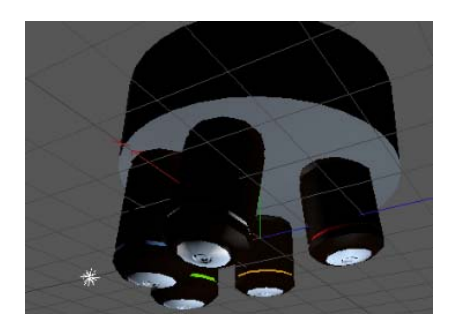

Rys. 11. Zmotoryzowany rewolwer wraz z kompletem obiektywów

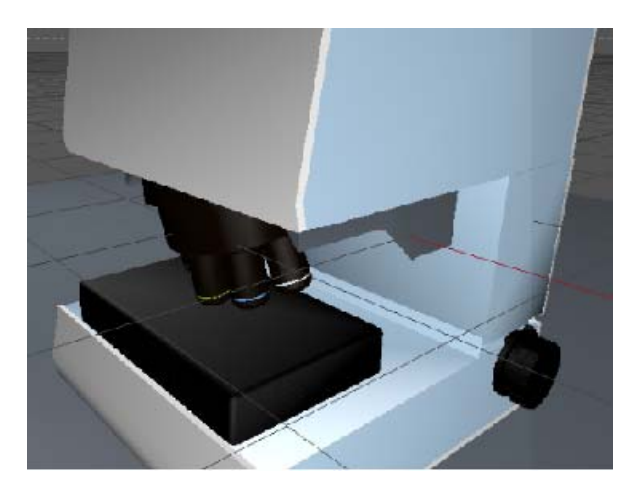

Rys. 12. Mikroskop z odpowiednio umiejscowionym rewolwerem

Kolejnym krokiem było wykonanie cylindrów (Rys. 13), których zadaniem było wytłoczenie otworów (Rys. 14), w których zostały umieszczone kule reprezentujące diody (Rys. 15).

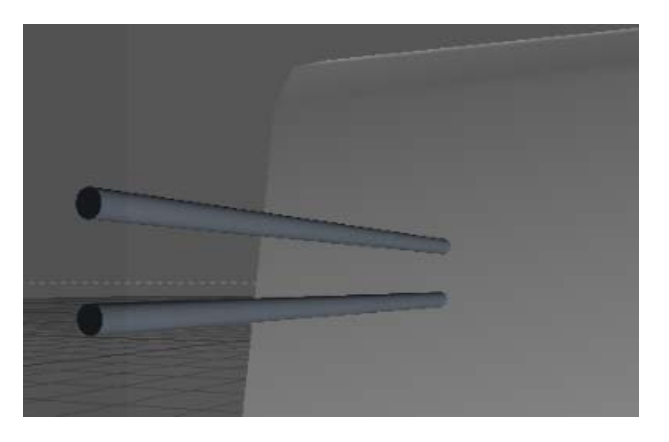

Rys. 13. Cylindry

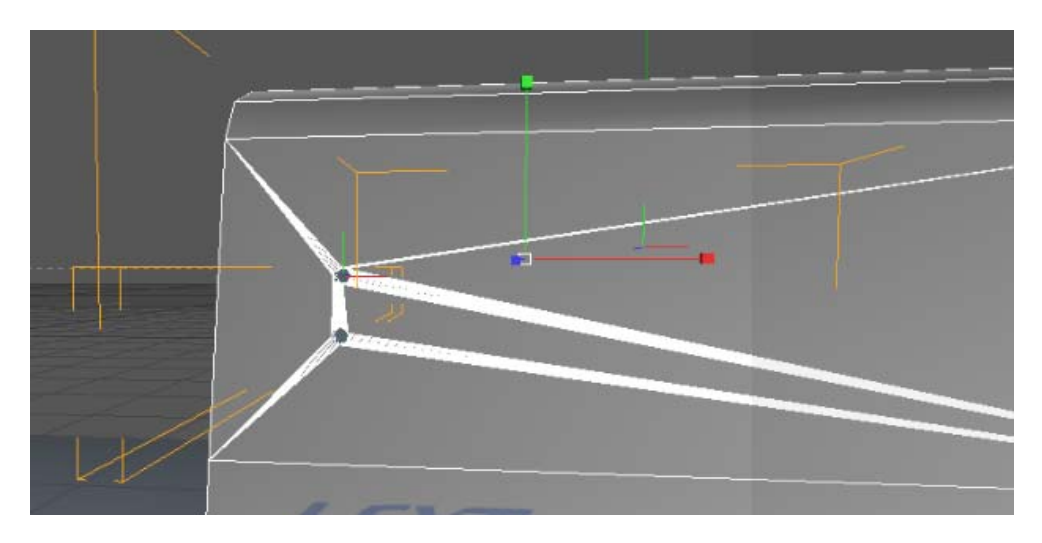

Rys. 14. Otwory

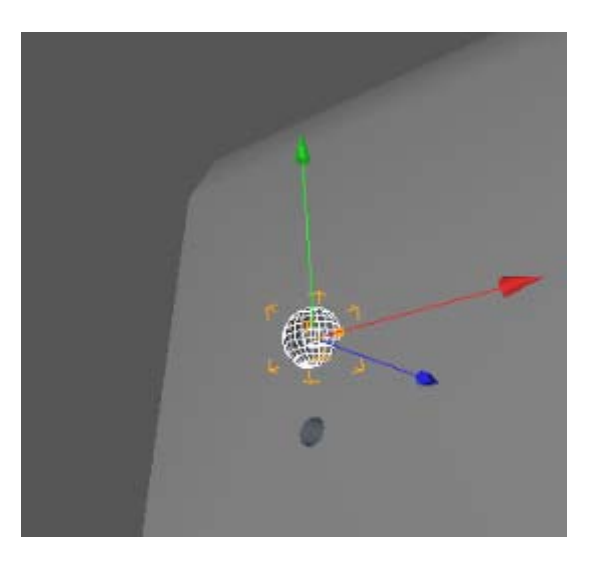

Rys. 15. Diody

Z biblioteki modeli dodano komputer stacjonarny, monitor oraz klawiaturę, zmieniając ich teksturę na kolor biały (Rys. 16).

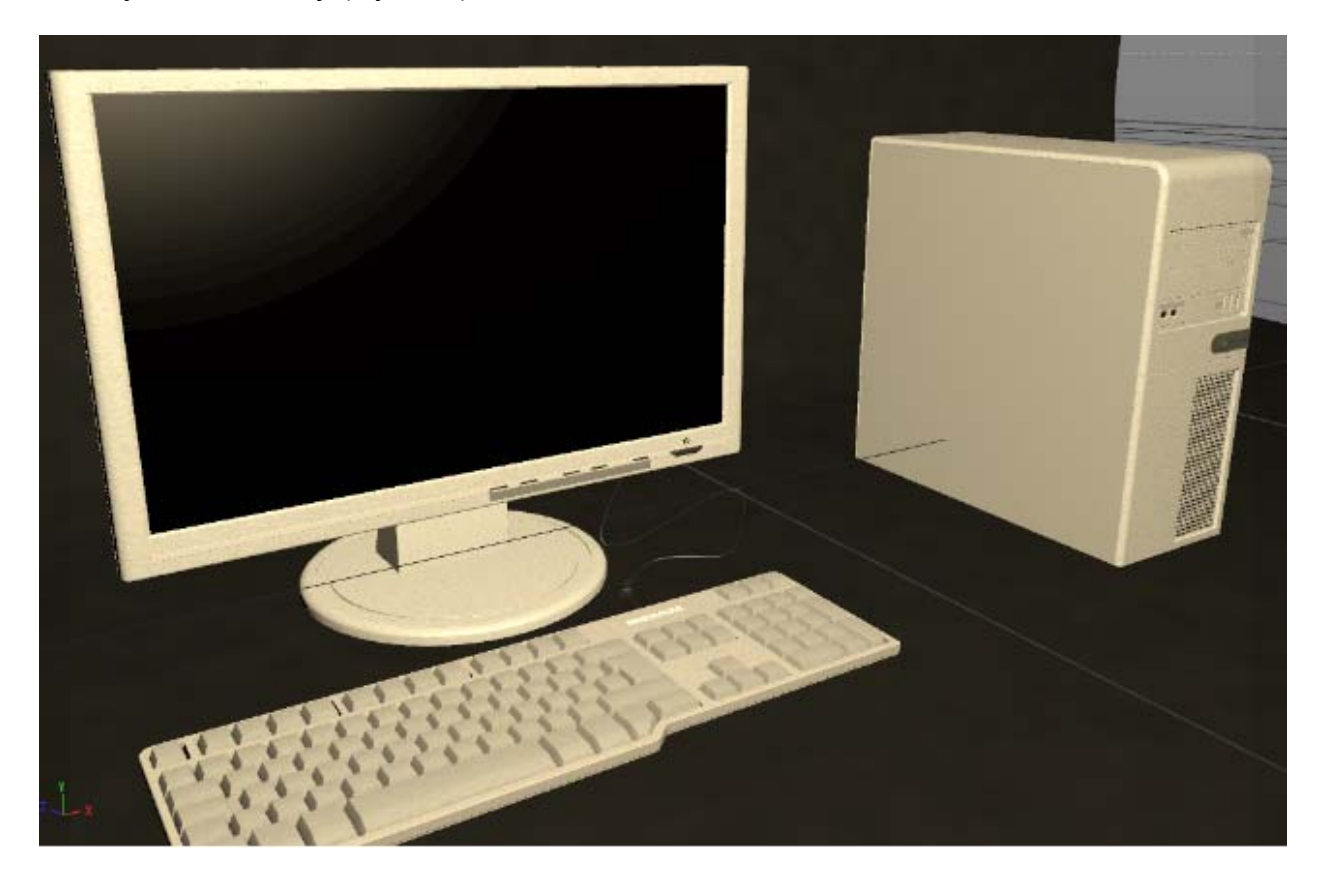

Rys. 16. Komputer stacjonarny, monitor i klawiatura

Za pomocą wcześniej opisywanych narzędzi utworzono sterownik mikroskopu (Rys. 17).

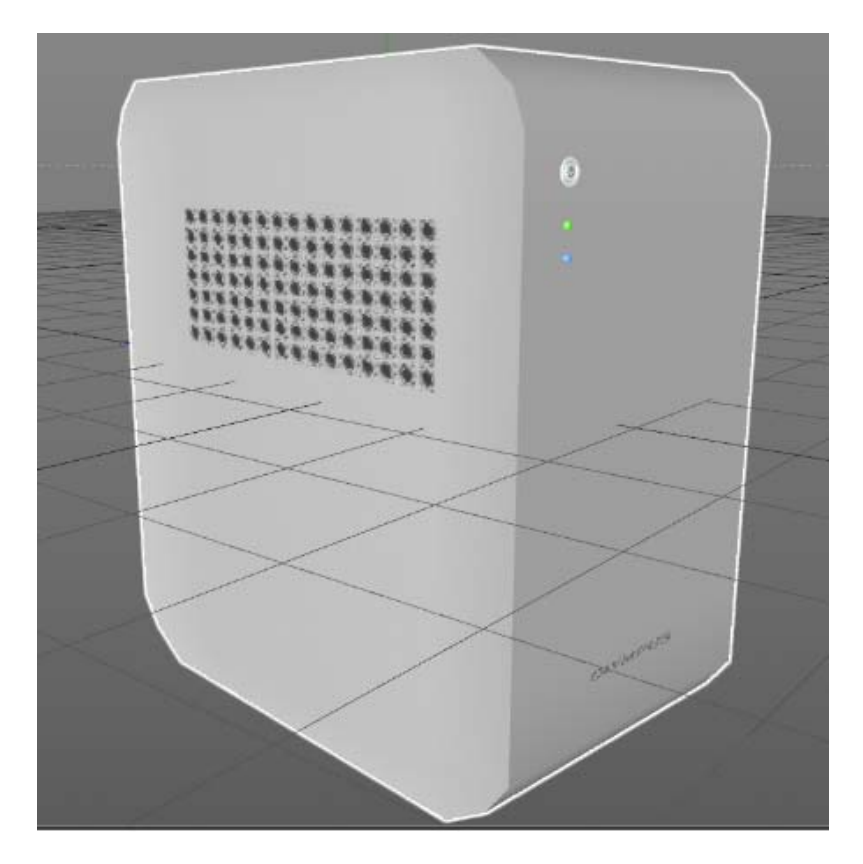

Rys. 17. Sterownik mikroskopu

Z wykorzystaniem Extrude NURBS utworzono wiązki przebiegu światła (Rys. 18). Z sześcianów wykonano lustra (Rys. 19), a z innych podstawowych brył pozostałe elementy wnętrza mikroskopu (Rys. 20).

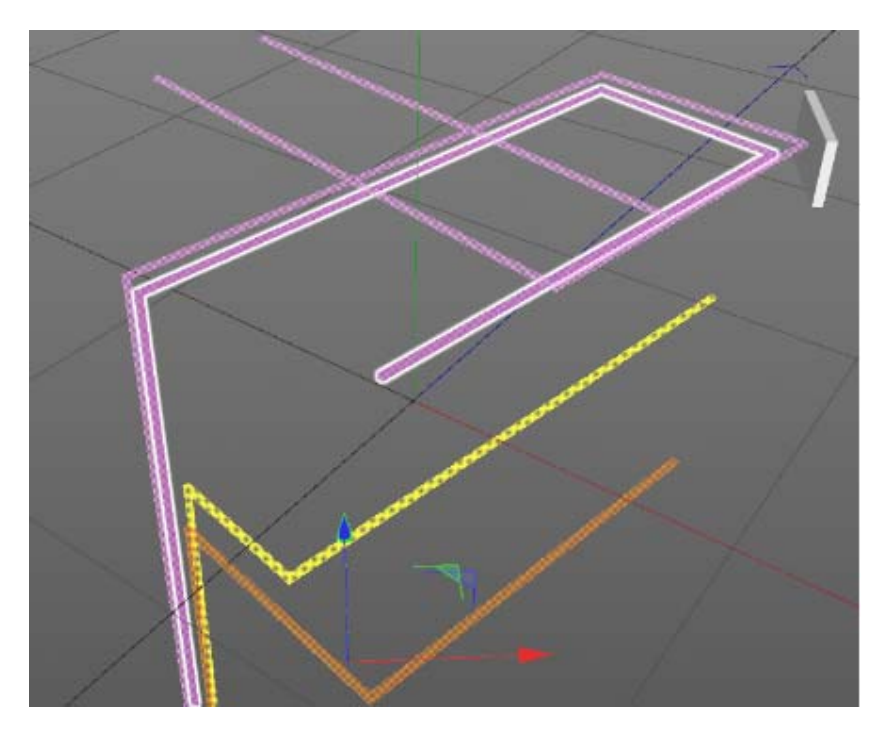

Rys. 18. Wiązki światła

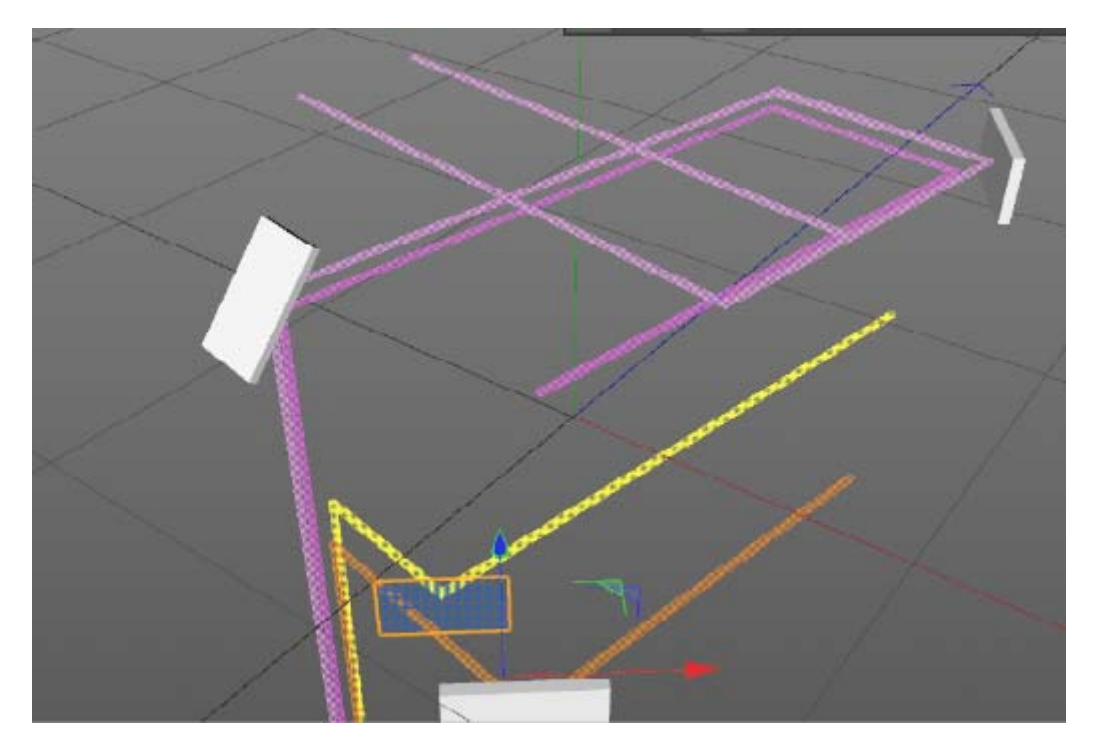

Rys. 19 Odbijające się i przechodzące przez lustra wiązki światła

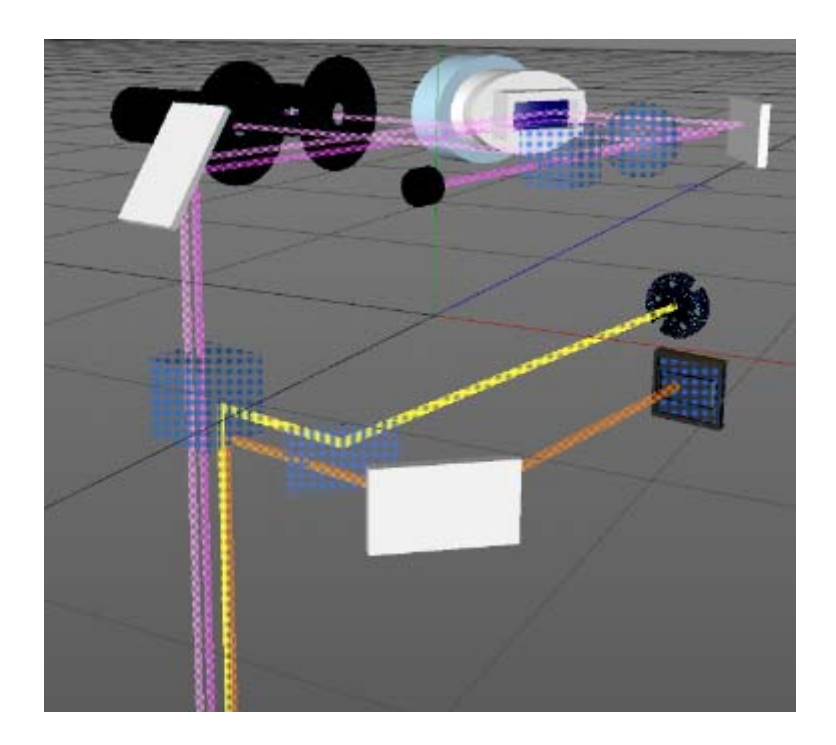

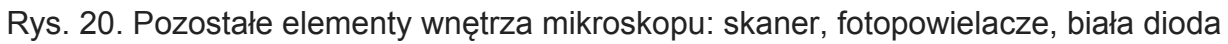

Za pomocą odpowiedniego narzędzia dodano opisy elementów (Rys. 21).

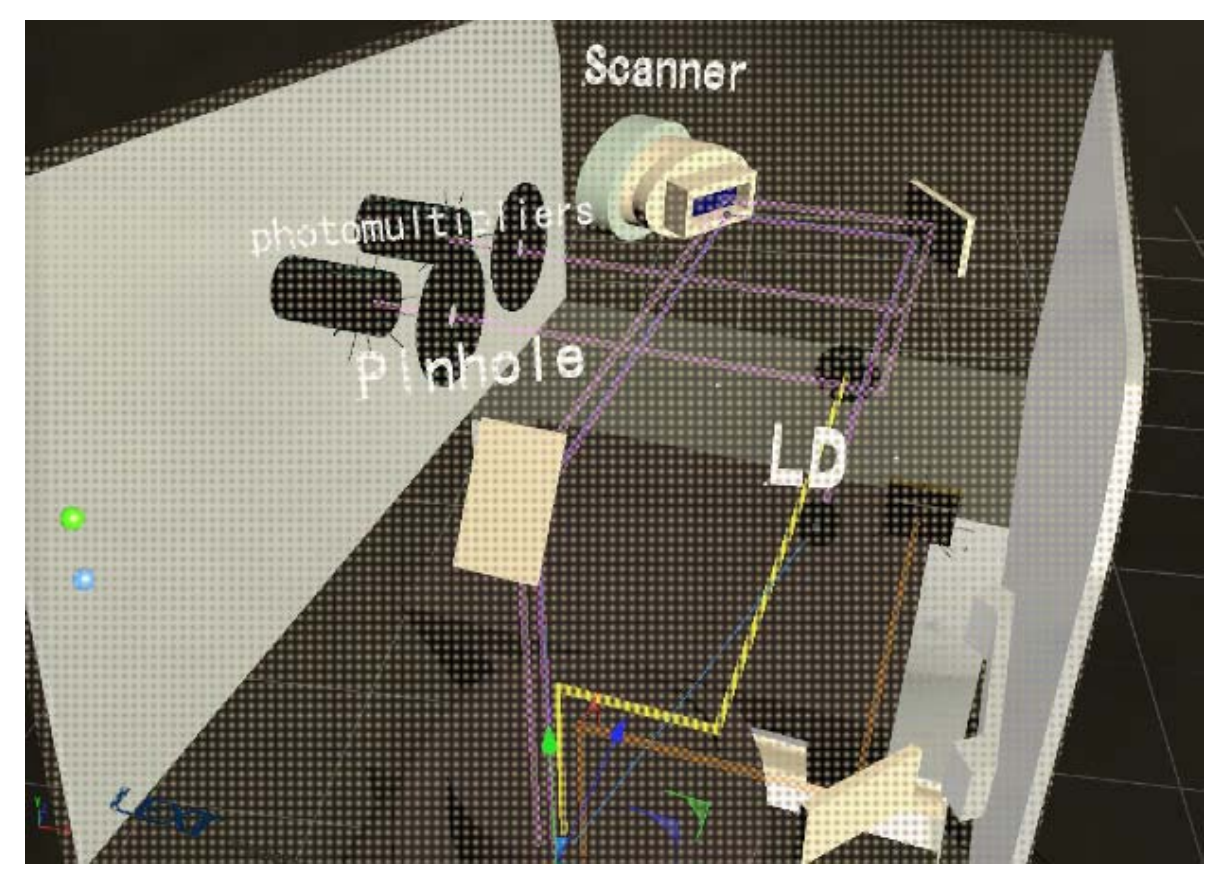

Rys. 21. Opisy elementów wnętrza mikroskopu

Za pomocą sześcianu i cylindrów utworzono joystick do sterowania stolikiem mikroskopu (Rys. 22).

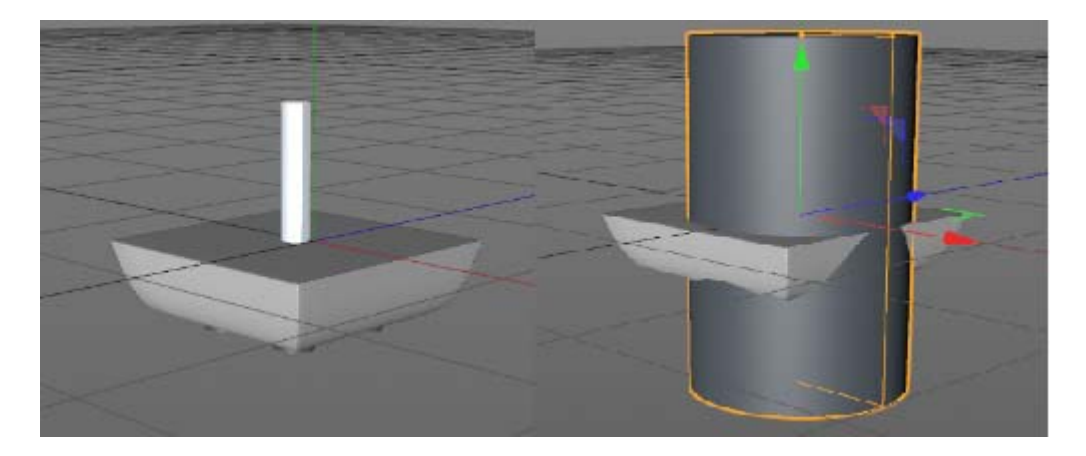

Rys. 22. Joystick sterujący stolikiem mikroskopu

W programie Adobe After Effects przygotowano animację, która wyświetlana będzie na ekranie wirtualnego monitora. Zostały do tego użyte obrazy uzyskane z rzeczywistych pomiarów próbek (Rys. 23), które zaimportowano jako tekstury (Rys. 24) i poddano procesowi animacji (Rys. 25).

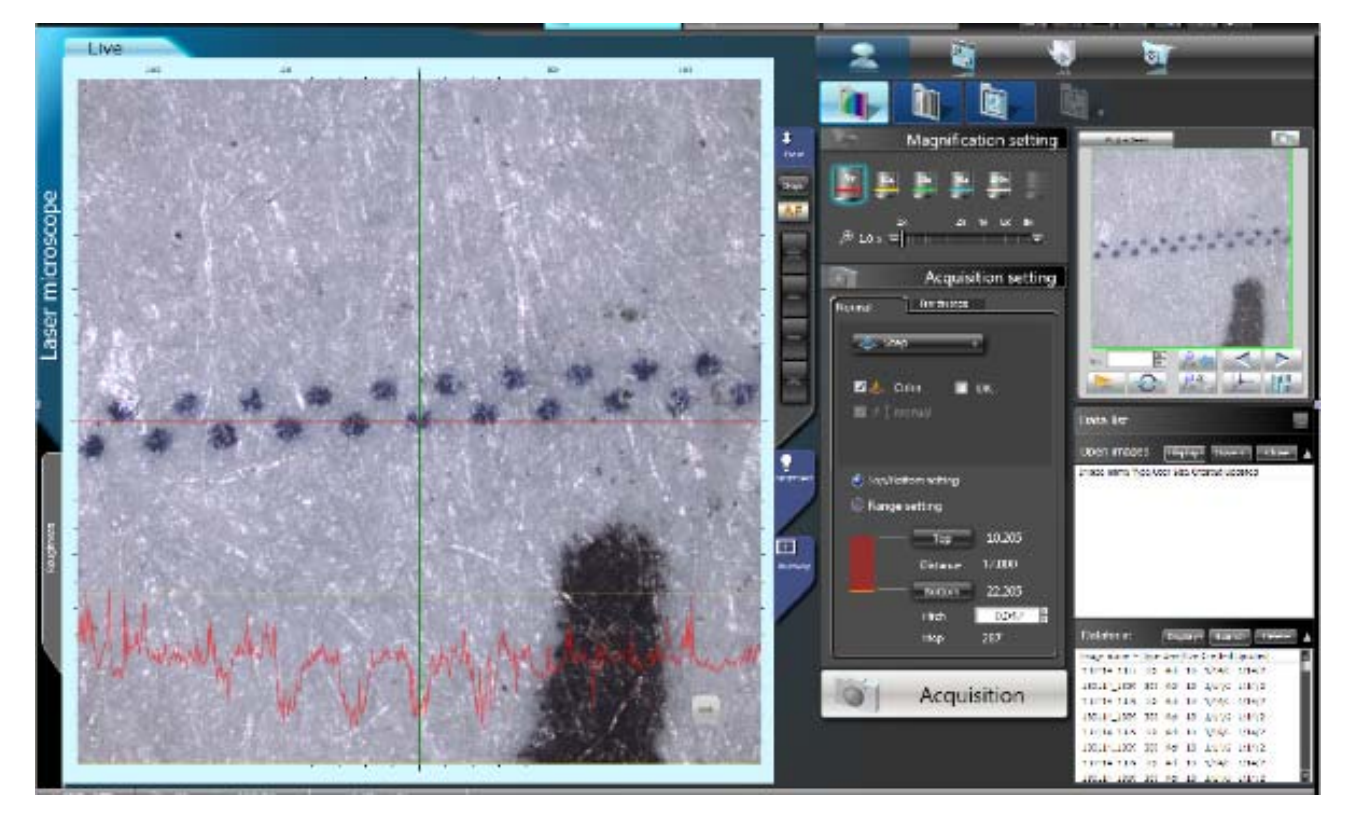

Rys. 23. Przykładowy obraz powstający na ekranie mikroskopu

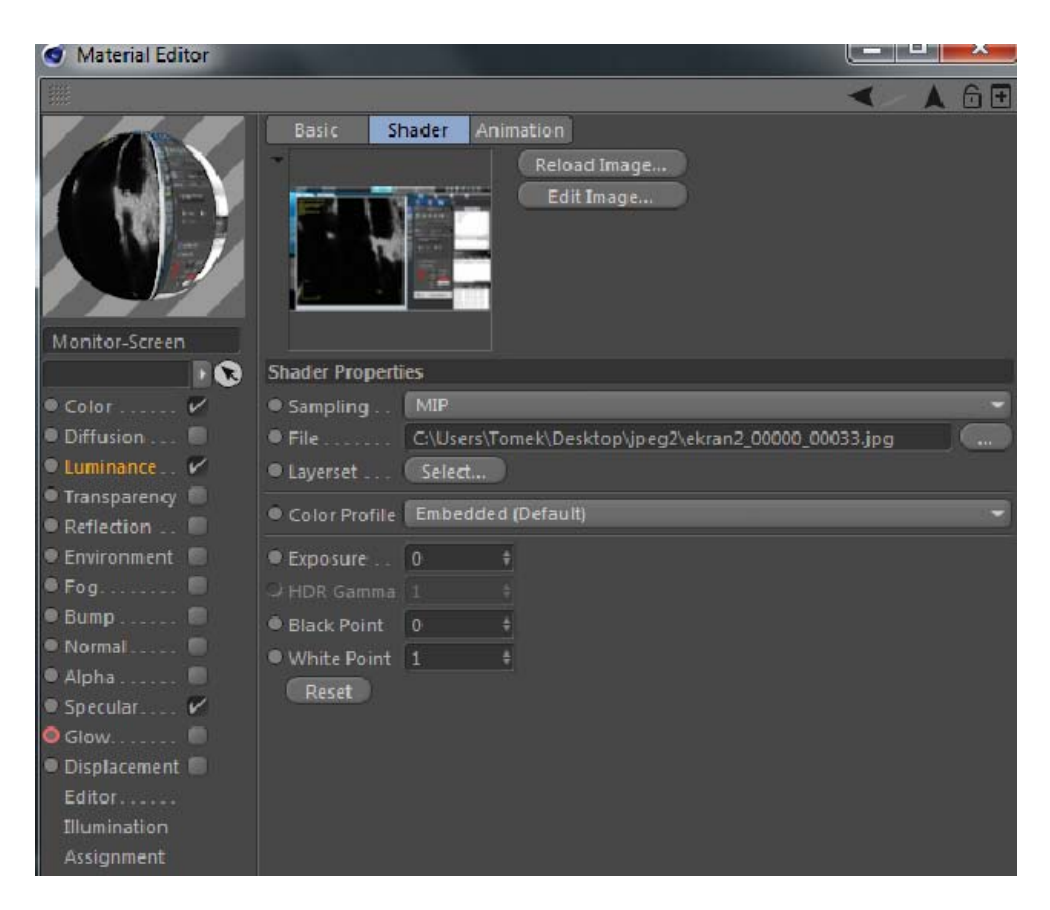

Rys. 24. Importowany obraz do tekstury

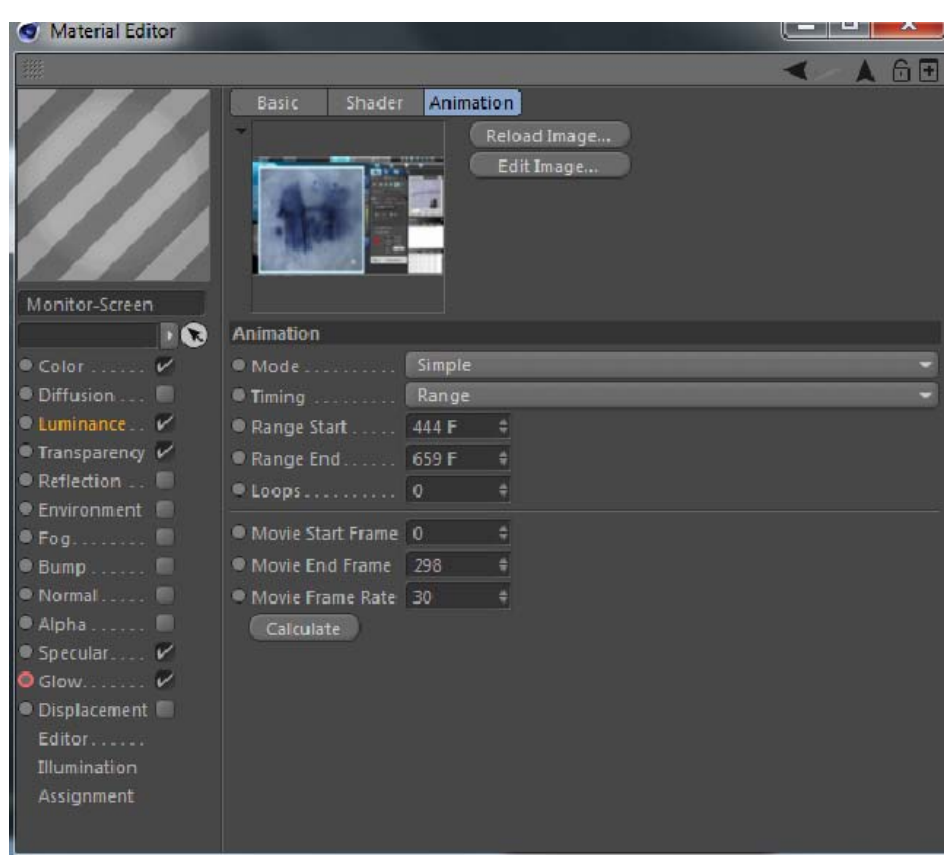

Rys. 25. Parametry odtwarzania animacji

# **2.2. ANIMACJA KAMERY I INNYCH OBIEKTÓW ORAZ RENDERING**

Zaprojektowano ruch kamery, której zadaniem było wykonywanie zbliżeń poszczególnych elementów, przedstawienie animacji przebiegu wiązki światła oraz obrazów wyświetlanych na ekranie monitora. Animację kamery i obiektów oparto na działaniu tzw. keyframe'ow – klatek kluczowych. Klucze animacji służą one do zapisania zmiany położenia wszystkich animowanych elementów. W tym celu ustala się pozycje wszystkich obiektów poddawanych animacji, zaznacza klatkę kluczową, po czym określa żądaną liczbę klatek. Proces ten powtarza się tak długo, aż uzyska się zamierzony efekt animacji wszystkich obiektów na scenie. W projektowanej scenie w ten sposób zdefiniowano ok. 7,5 tys. klatek, czyli ponad 4 minuty animacji.

Po utworzeniu animacji scen i sekwencji filmowych nastąpił proces tworzenia filmu, oparty na renderingu pojedynczych klatek. Odpowiedni dobór oświetlenia oraz tekstur ma wpływ na uzyskany efekt końcowy. Jego jakość zależna jest także od metody renderingu i jej parametrów. Dokonując ustawień należy wziąć pod uwagę możliwości programowe, jak i sprzętowe. W przypadku dłuższej i wymagającej obliczeniowo animacji należy rozważyć renderowanie przy użyciu specjalnie w tym celu wyposażonych komputerów.

## **2.3. PREZENTACJA MULTIMEDIALNA**

Część animacji została wykonana w Adobe Premiere Pro. Program ten służy do profesjonalnego montażu filmów i umożliwia dodawanie efektów specjalnych i napisów (Rys. 26) oraz dokonywanie obróbki dźwięku.

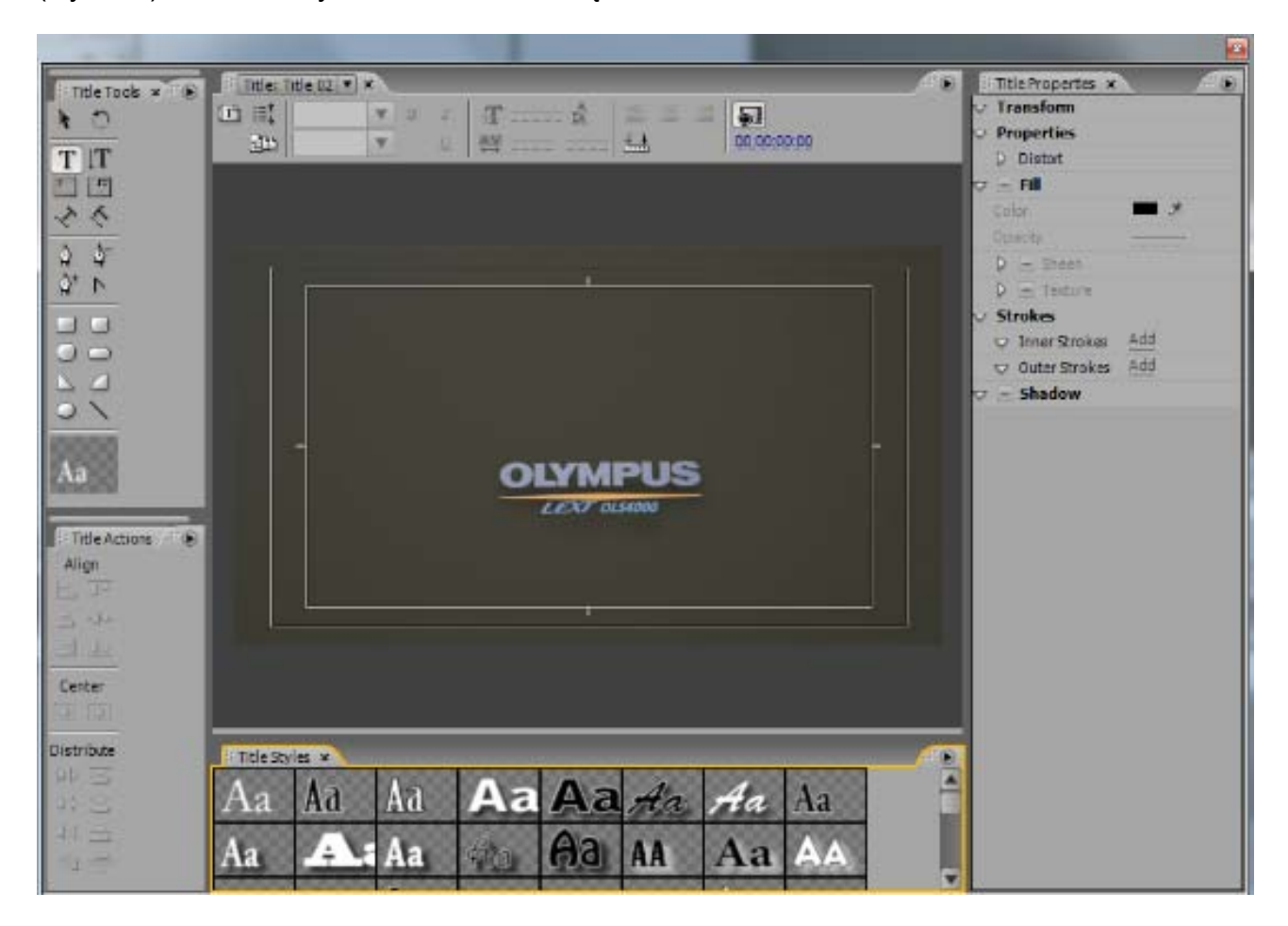

Rys. 26. Wprowadzenie napisów

Poniższe zdjęcia przedstawiają finalny projekt wizualizacji 3D zasady działania mikroskopu konfokalnego, który uzyskano dzięki połączeniu wszystkich elementów oraz nałożenia tekstur (Rys. 27, Rys. 28 i Rys. 29). Po dodaniu do sceny oświetlenia oraz cieni powstał fotorealistyczny model mikroskopu Olympus LEXT OLS4000 wraz ze wszystkimi jego elementami. Każde ze zdjęć pokazuje mikroskop w innej perspektywie.

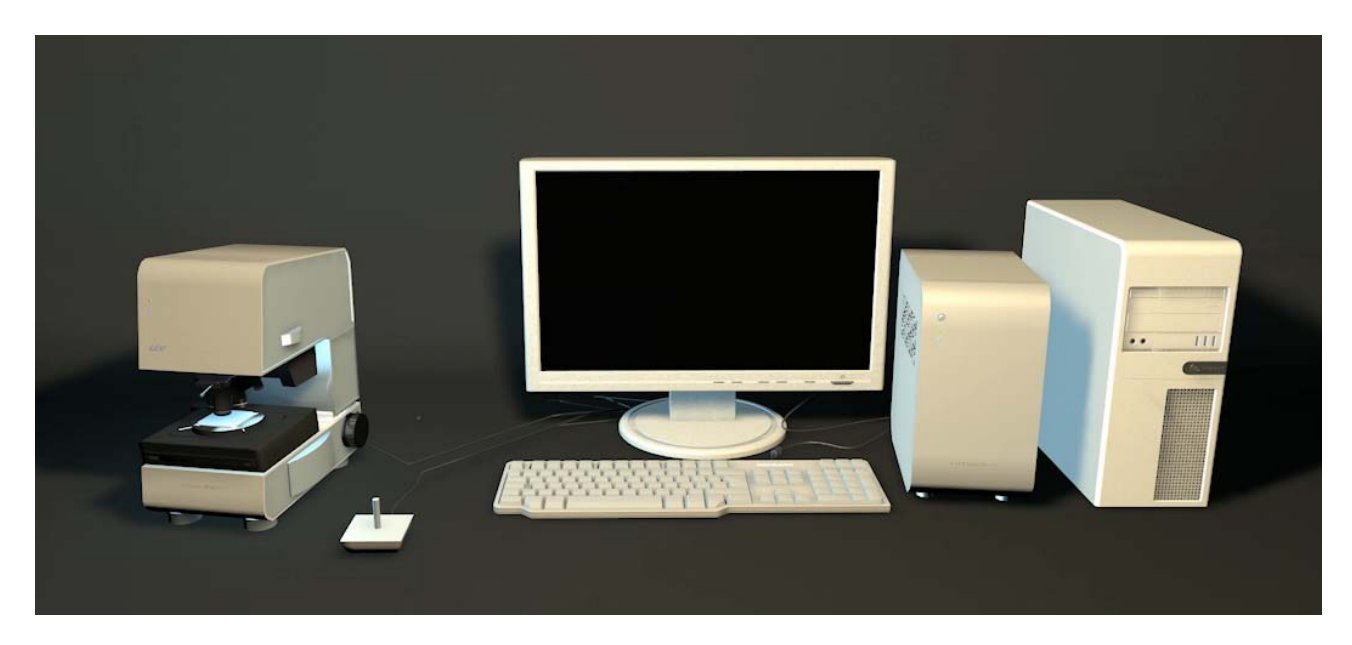

Rys. 27. Widok prezentujący wyposażenie laboratorium

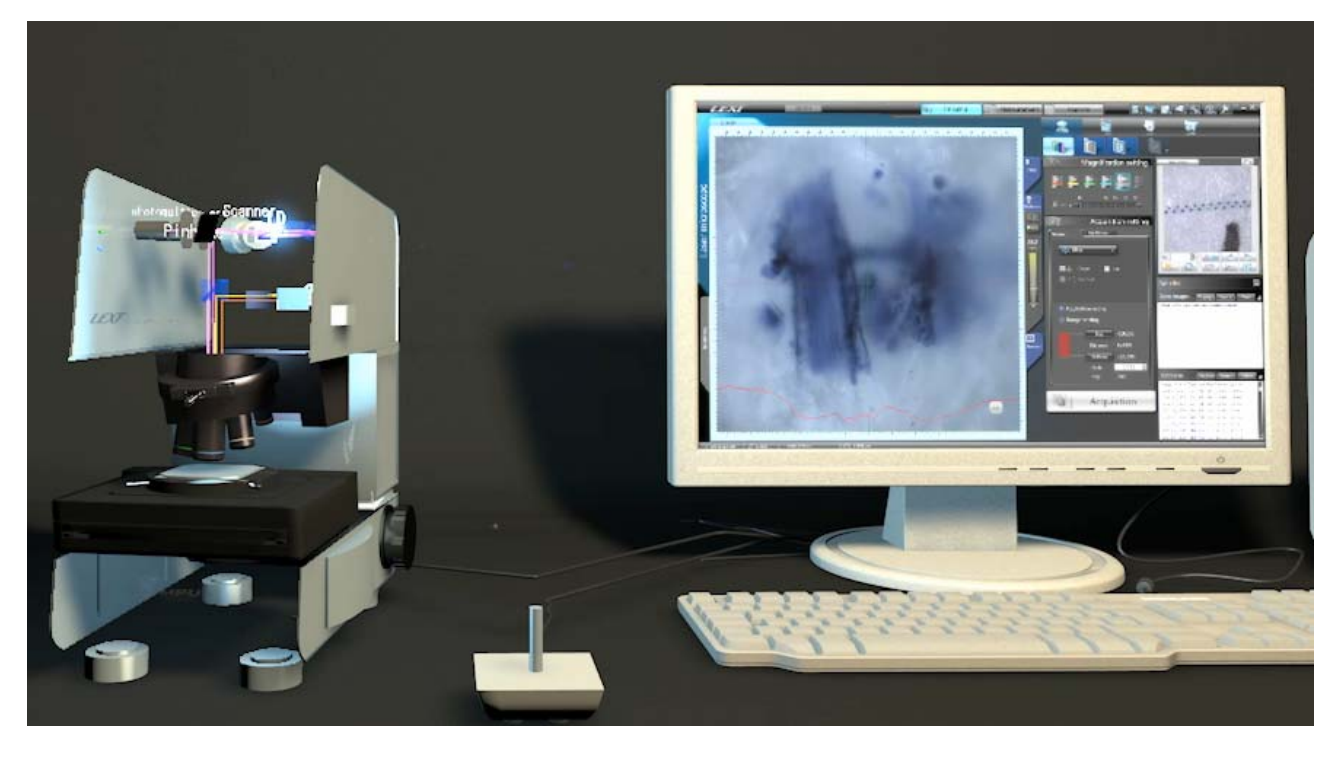

Rys. 28. Wnętrze mikroskopu z obrazem wyświetlanym na ekranie monitora

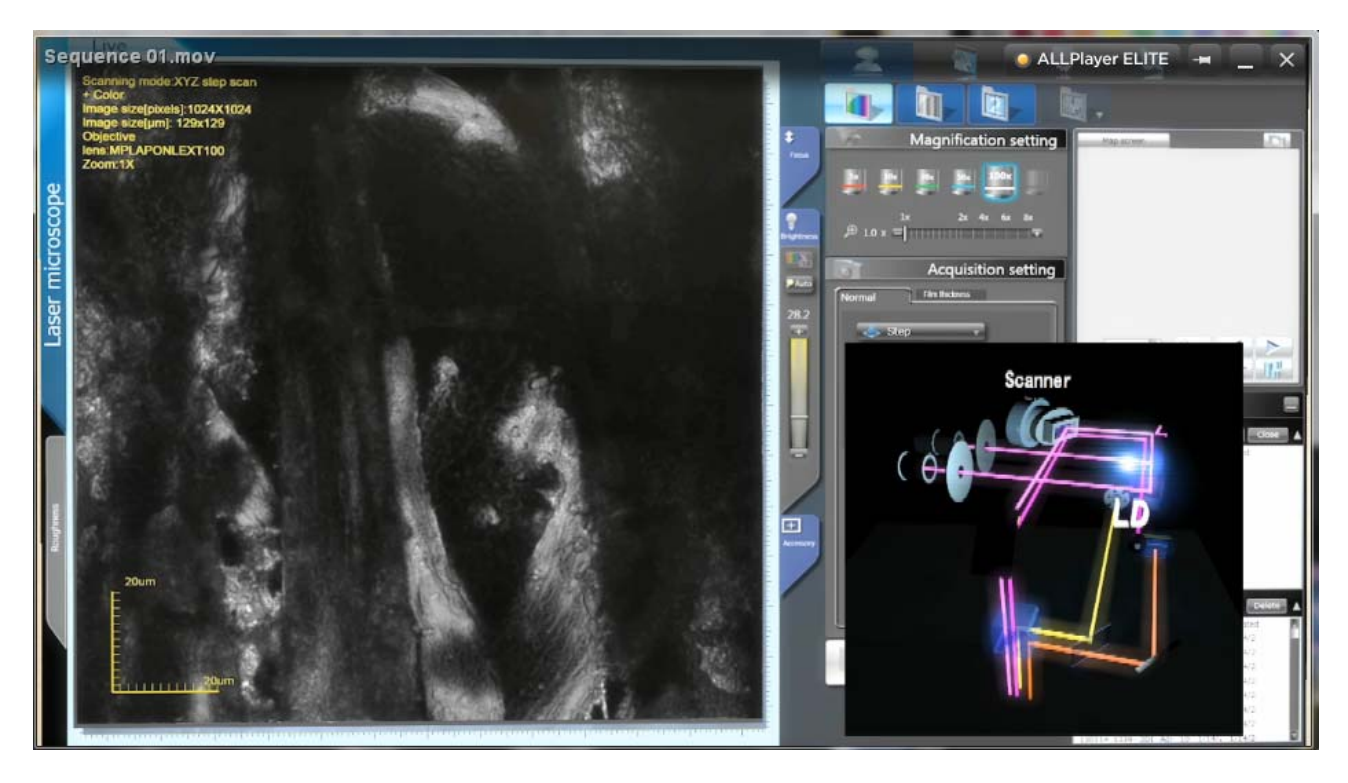

Rys. 29. Animacja wiązki światła lasera z obrazem uzyskiwanym na ekranie monitora

## **3. PODSUMOWANIE**

Celem pracy było zwizualizowanie dla celów dydaktycznych zasady działania pomiarowego laserowego mikroskopu konfokalnego Olympus LEXT OLS4000 przy pomocy programu Cinema 4D. Film oprócz ukazania zasady działania mikroskopu konfokalnego przedstawia także proces powstawania, składania, powiększania obrazów, a także generowania obrazu trójwymiarowego.

Kamera rejestruje wnętrze laboratorium i jego wyposażenie. Następnie, dalsza animacja składa się z dwóch głównych scen. Pierwsza z nich przedstawia zasadę działania mikroskopu świetlnego. Następuje zbliżenie na mikroskop i ukazanie jego wnętrza, gdzie dioda LED oświetla próbkę, światło wraca odbite od jej powierzchni, odbija się od luster i trafia na matrycę CCD. W efekcie końcowym na ekranie monitora ukazuje się 5 powiększeń (5x, 10x, 20x, 50, 100x) uzyskanego obrazu.

Druga scena prezentuje zasadę działania mikroskopu konfokalnego. Kamera ponownie zbliża się do wnętrza mikroskopu i prezentuje jak dioda światła laserowego oświetla lustro, które kieruje wiązkę na skaner, który odpowiednio odchyla wiązkę skanującą powierzchnię próbki. Światło wraca odbite na fotopowielacze, a na ekranie monitora powstaje pierwszy obraz. Po kilku przebiegach skanowania, dla kilku płaszczyzn konfokalnych pojawia się obraz przestrzennej próbki.

Opisaną w tym artykule animację można obejrzeć na stronie http://conlab.ii.us.edu.pl. Posłuży ona w procesie dydaktycznym podczas omawiania zasady działania tego mikroskopu.

### **4. LITERATURA**

- 1 Robert W. Kelsall, Ian W. Hamley, Geoghegan M.: "Nanotechnologie" PWN Warszawa 2008
- 2 URL: http://www.olympus-ims.com/pl/metrology/ols4000/ Metrologia optyczna OLS 4000 (dostęp z dnia 20.01.2013)
- 3 Wawer R.: "Animacja komputerowa w procesie kształcenia" UMSC 2008
- 4 Matulewski J., Dziubak T., Sylwestrzak M., Ploszajczak R.: "Grafika. Fizyka. Metody numeryczne Symulacje fizyczne z wizualizacją 3D" PWN Warszawa 2010
- 5 Jankowski M.: "Elementy grafiki komputerowej" WNT 2006
- 6 URL: http://cinema4d.pl/ Oficjalna strona Cinema 4D (dostęp z dnia 11.01.2013)